## Synplify MAX+PLUS II

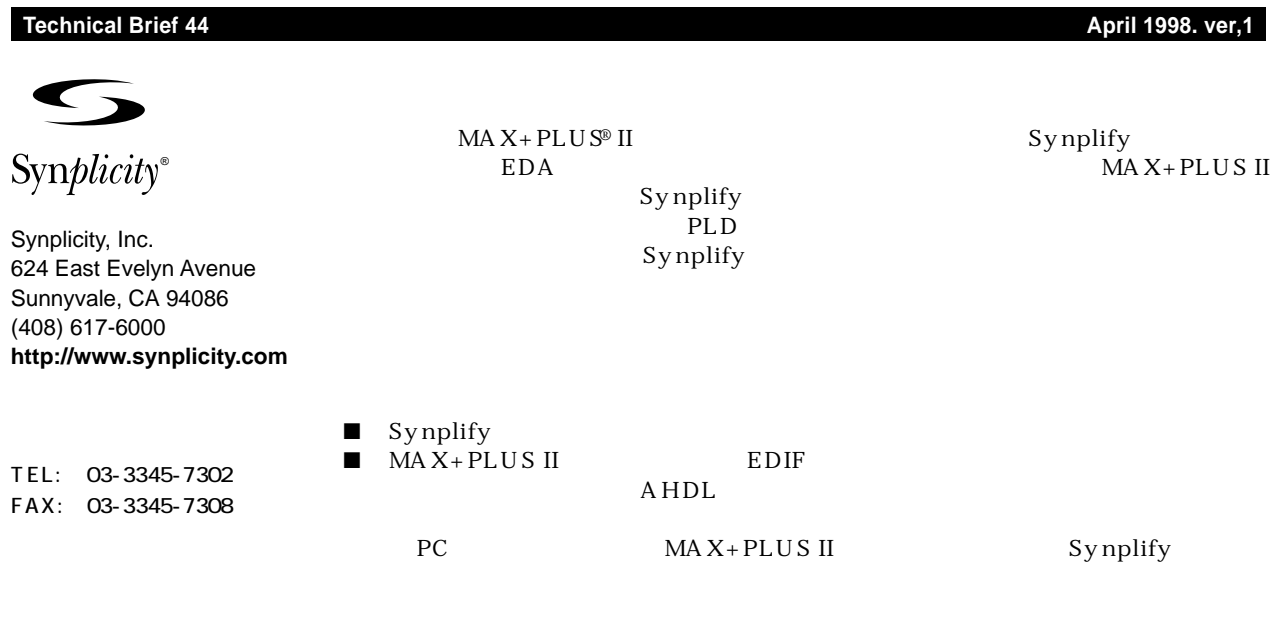

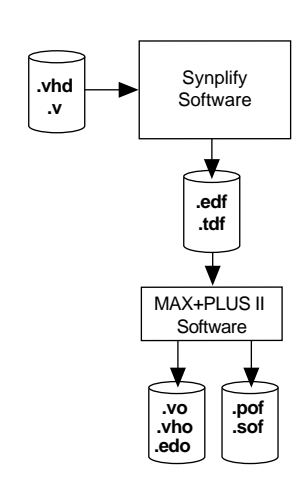

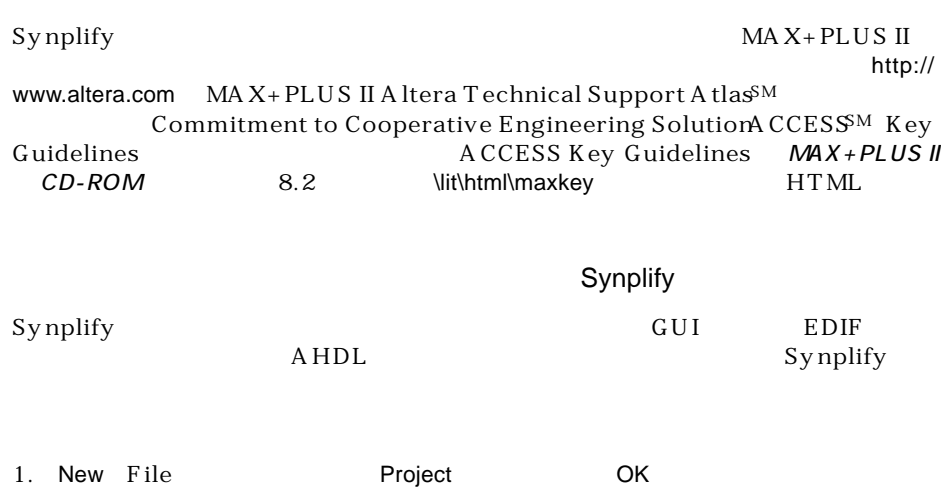

**Altera Corporation 1** M-TB-044-01/J

2. Synplify project Source Files Add Add Source Files

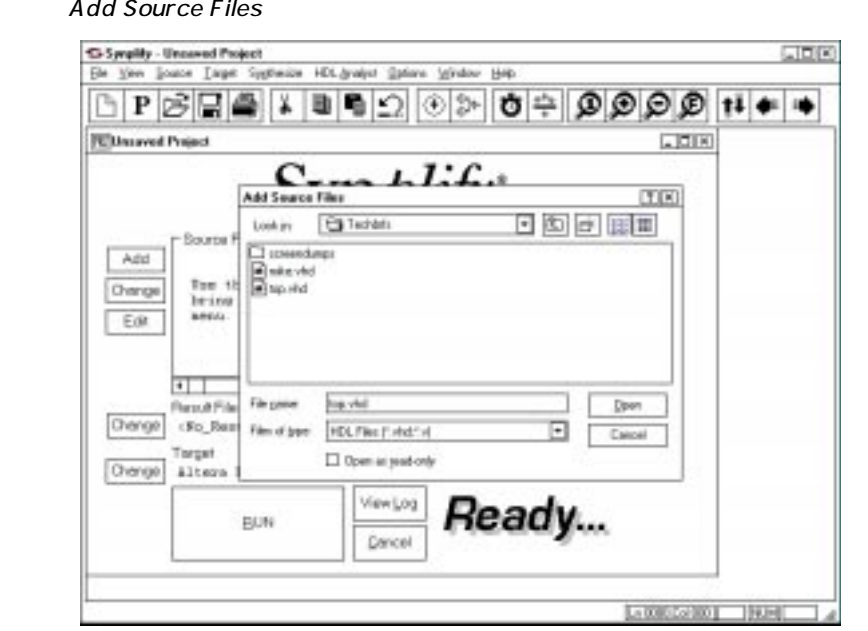

 $\mathbb{Q}$ 

Source Files

3. Target Change Set Device Options

Set Device Options

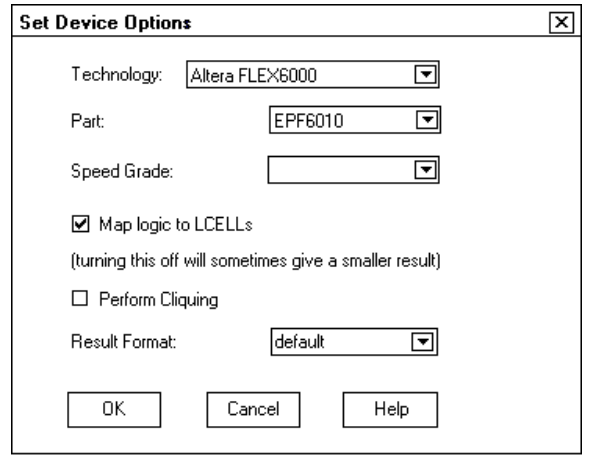

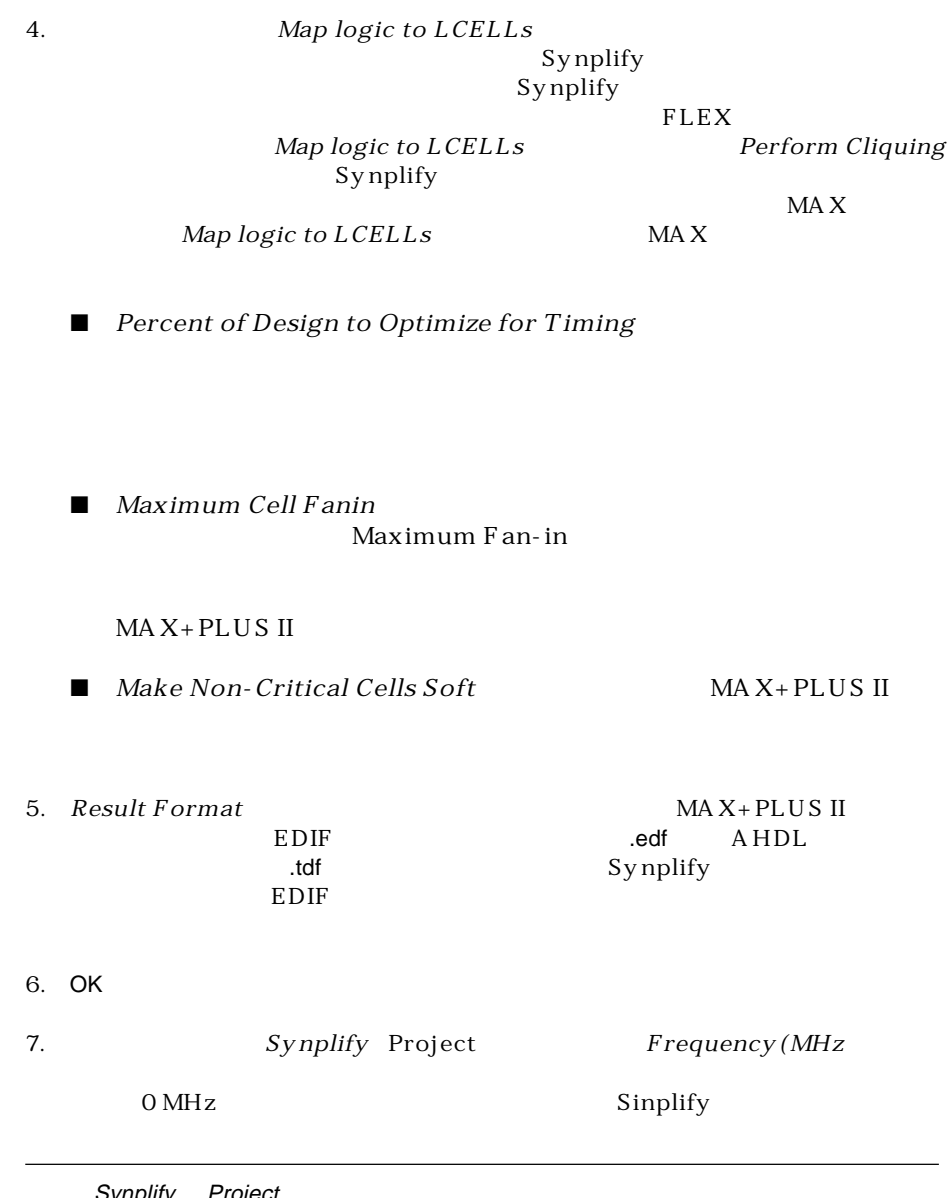

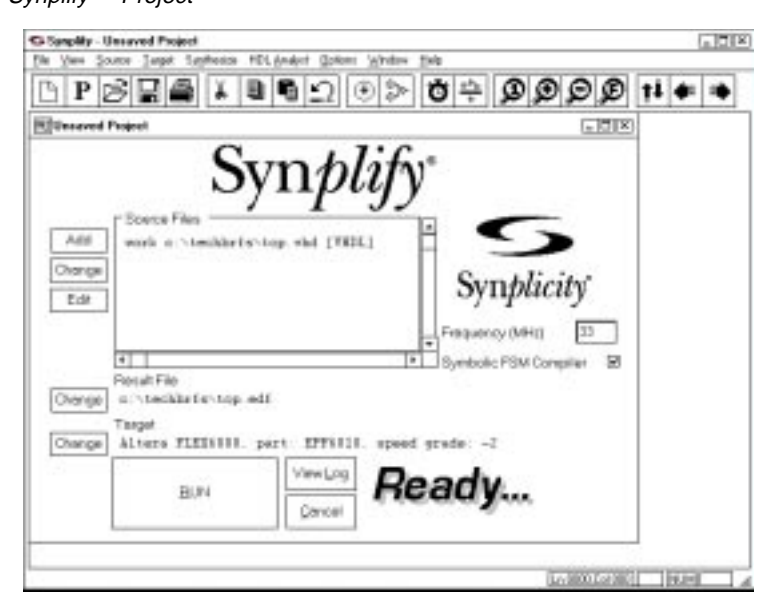

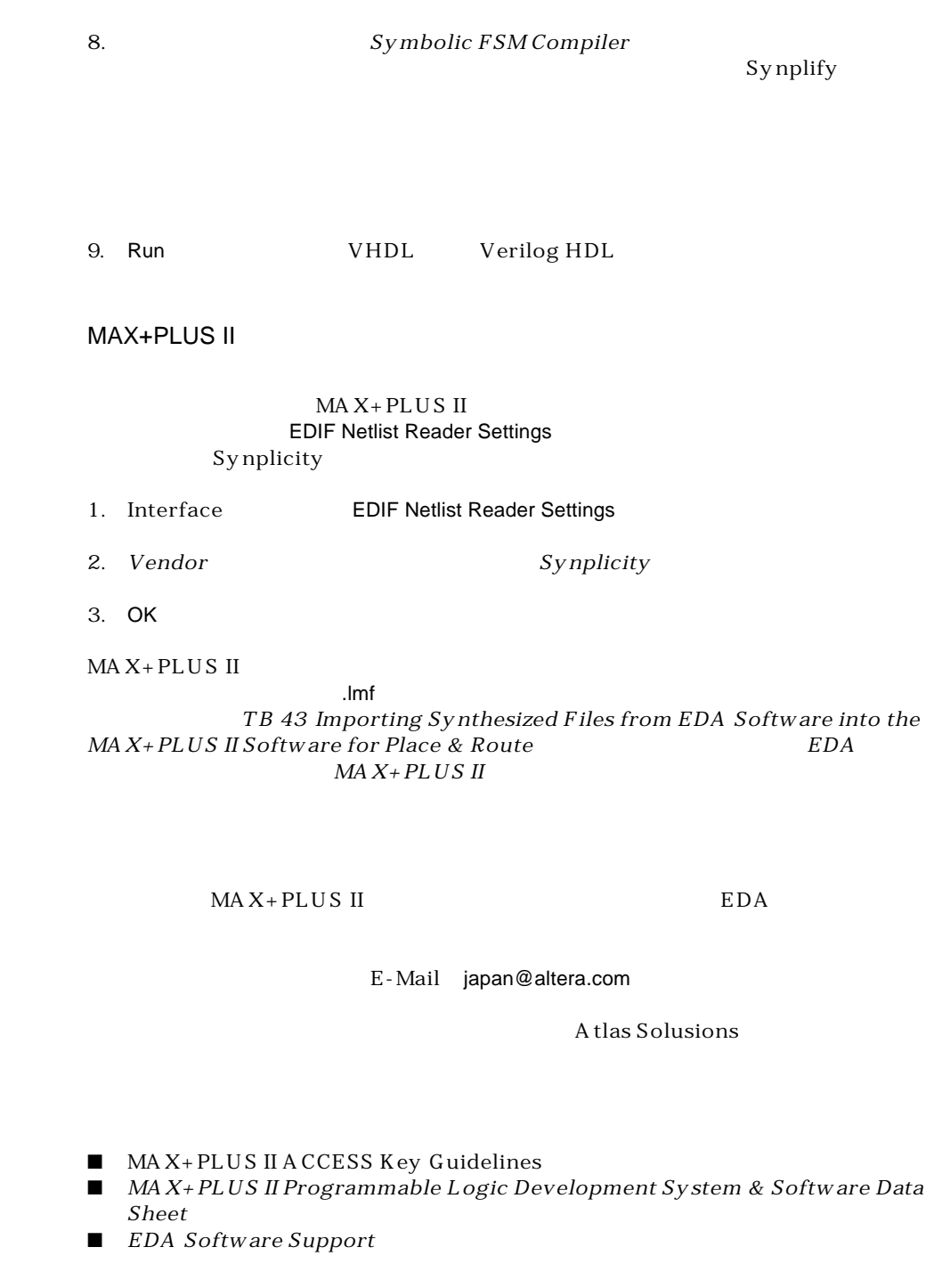

http://www.altera.com

日本アルテラ株式会社

163-0436 2-1-1

261 TEL. 03-3340-9480 FAX. 03-3340-9487 http://www.altera.com/japan/

Copyright© 1998 Altera Corporation. Altera MAX MAX+PLUS MAX+PLUS II ACCESS FLEX 6000 EPF6010 Atlas Altera Corporation trademak service mark service mark

Altera assumes no responsibility or liability arising out of the application or use of any information, product, or service described herein except as expressly agreed to in writing by Altera Corporation. Altera customers are advised to obtain the latest version of device specifications before relying on any published information and before placing orders for products or services. All rights reserved.